# 論文の探し方について

論文の探し方について知ろう!

## キーワードを知ろう

#### 【紀要】

…大学などの教育機関や研究所、博物館等が研究成果を掲載し、刊行する学術雑誌。 【学術機関リポジトリ】

…大学や研究機関で生成されたデジタル資料や論文等を収集・蓄積・提供を行うシステム。

### 紀要を探してみよう

① 掲載雑誌・大学名が分かっている場合 ⇒ i)図書館に所蔵があるか OPAC で検索する。

⇒ ii)インターネットで「大学名+リポジトリ」で検索する。(リポジトリがない場合もある。)

② 論文タイトルが分かる場合 ⇒ CiNii Articles で検索し、掲載雑誌を調べる。 ⇒ i)図書館に所蔵があるか OPAC で検索する。

## デジタル資料を探してみよう

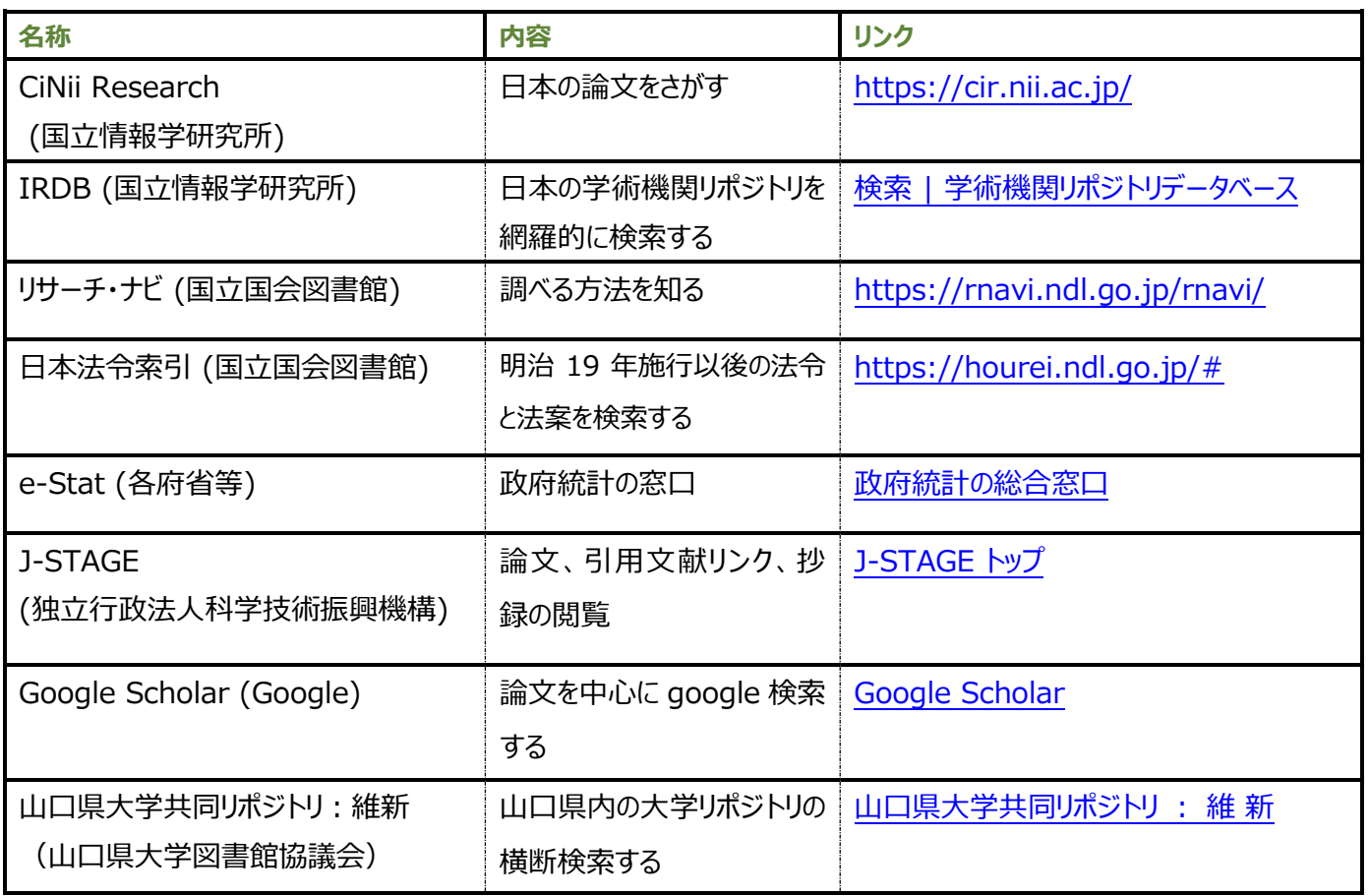

## 他大学・他機関から文献を取り寄せる

\*本学図書館に所蔵していない紀要の論文が読みたい

\*文献があるのは分かったが、本文が見られないから取り寄せたい ⇒ ◇他大学図書館等文献複写申込書に必要事項記入のうえ、

本学図書館までご提出ください。

◇複写代金・送料は申込者のご負担です。

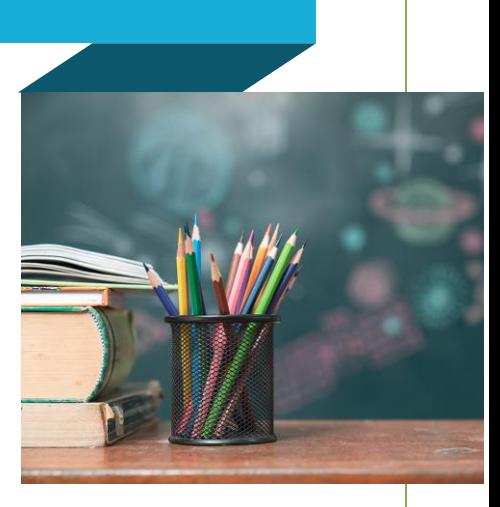

#### 【手順】

# ①ⅰ)掲載誌の大学名が分かっている場合・図書館 OPAC で検索する。

#### ・本学図書館 OPAC で掲載誌タイトル、もしくは大学名を入力する。

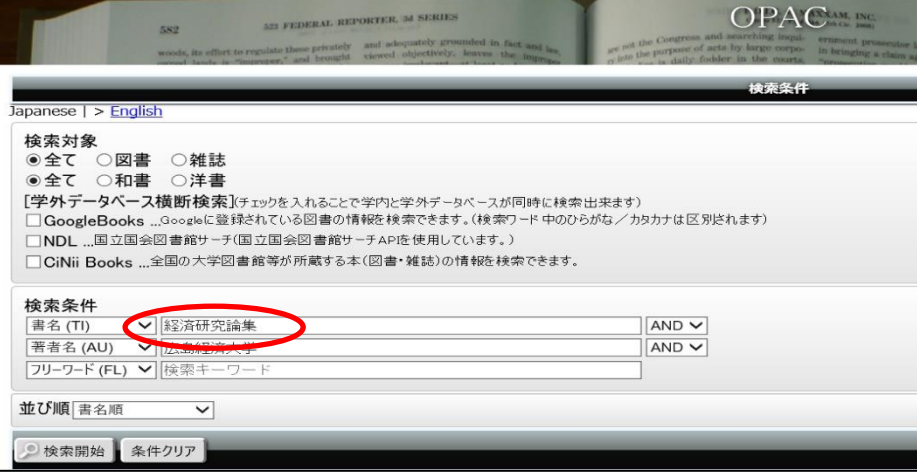

#### ・該当するタイトルを選ぶ (※[雑誌]になっているか注意※)

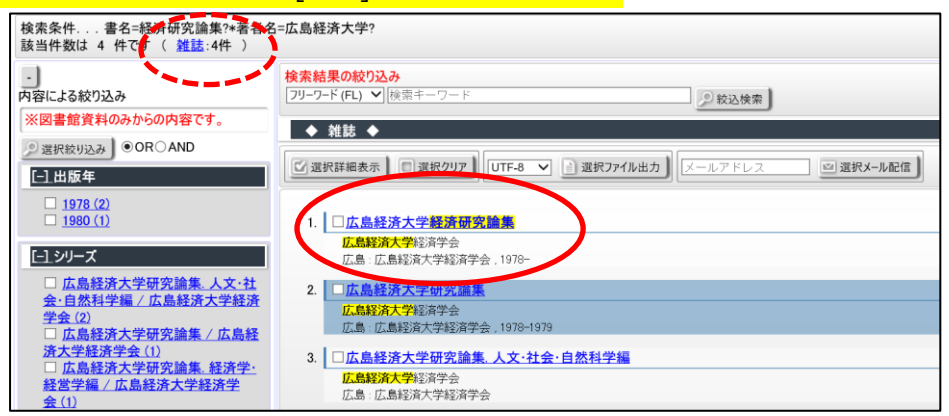

#### ・詳細情報を見る (※最新号は閲覧室、バックナンバーは集密書庫にあります。)

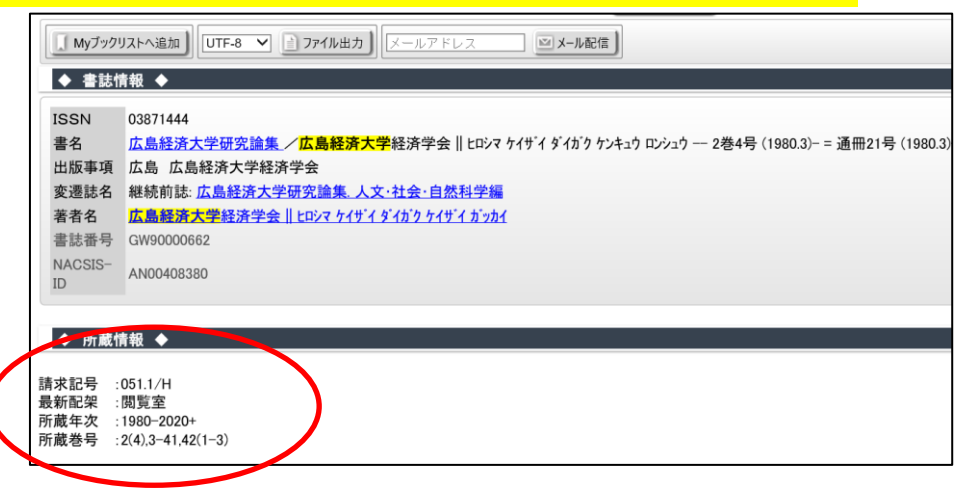

# ■■● i i )掲載誌・大学が分かっている場合・インターネット上でリポジトリを探す。

・「大学名+リポジトリ」で検索。リポジトリを構築していない機関やホームページ上で公開している場合もある。

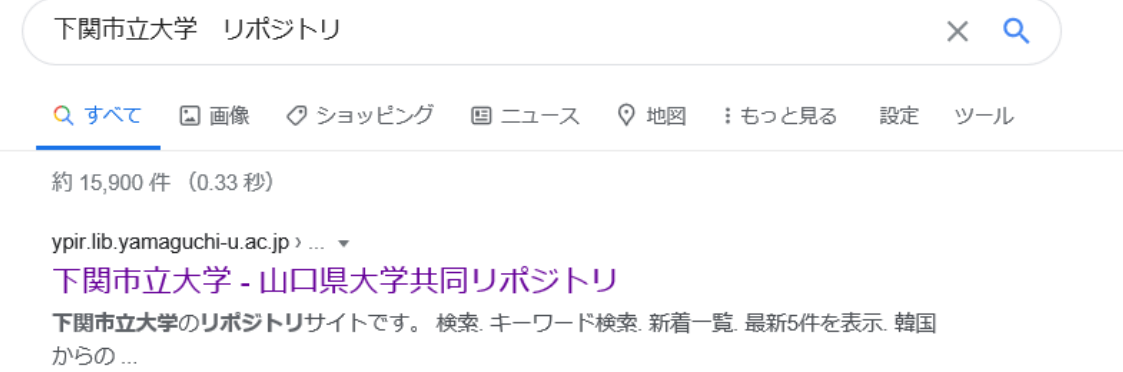

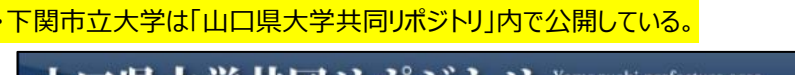

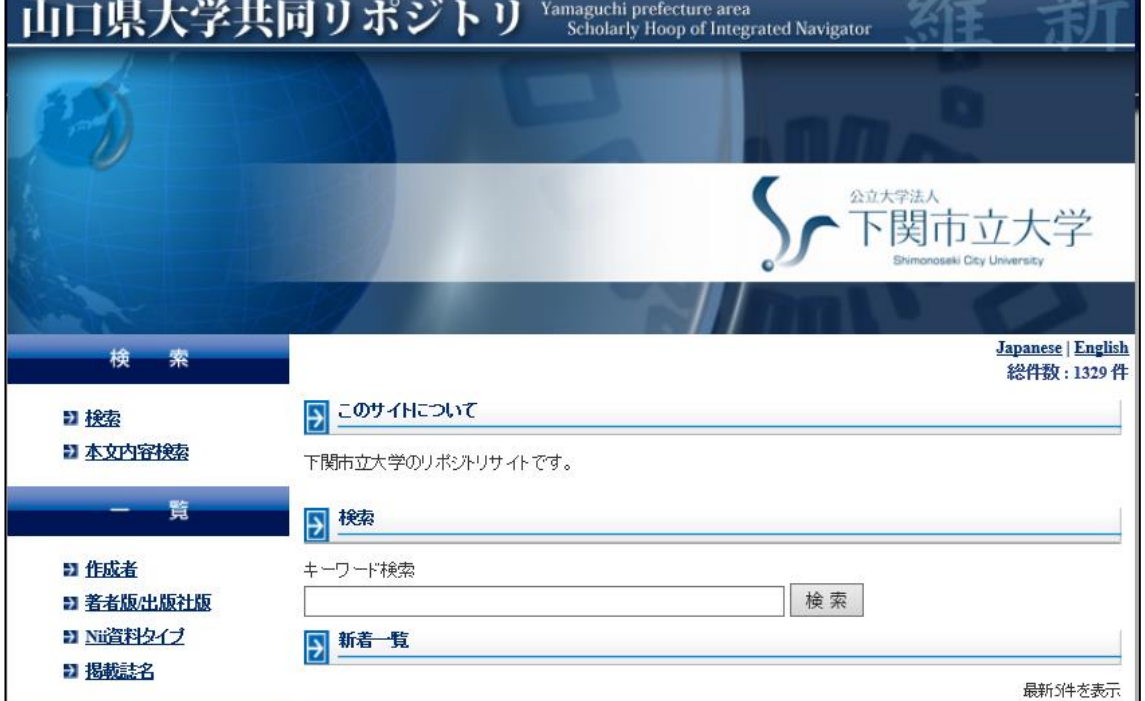

# ②CiNii Research で検索する。

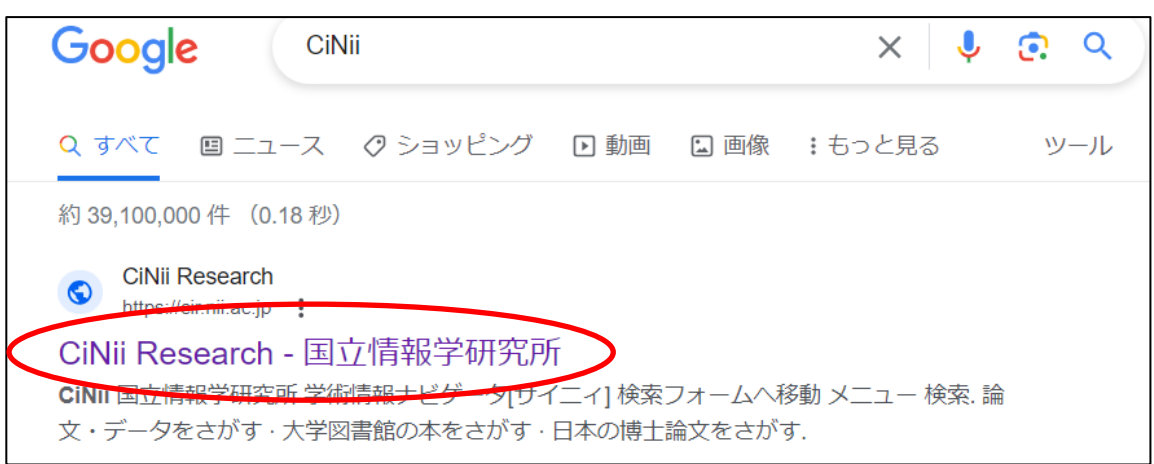

・キーワードを入力して検索する。

・ウェブ上で本文を公開しているもののみ検索したい場合は、「本文あり」を選択する。

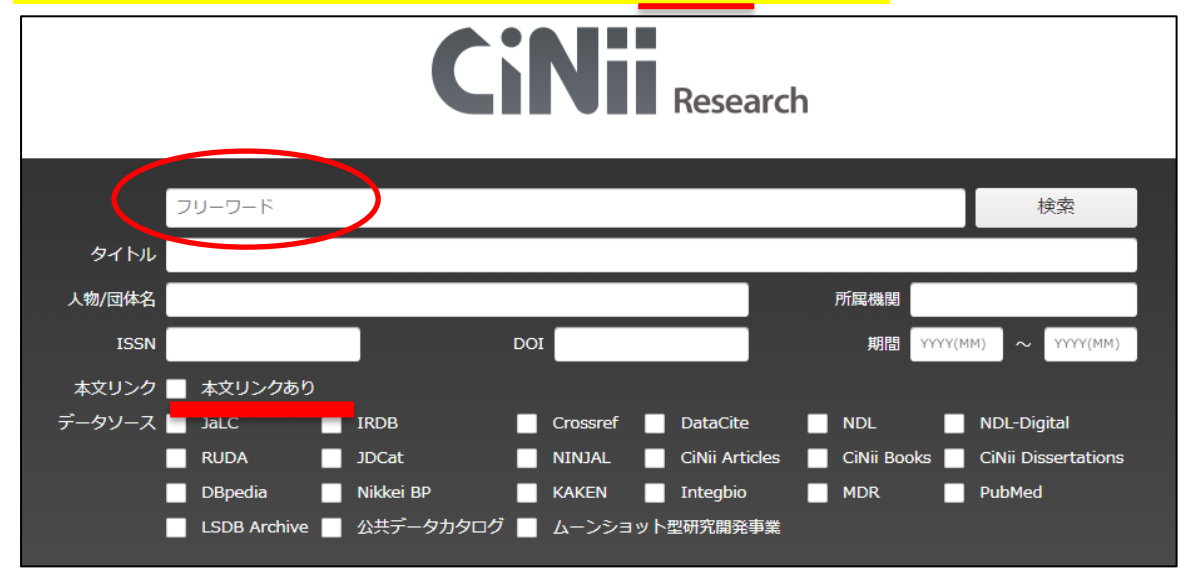

#### ・ [機関リポジトリ] と記載があるものは、本文にアクセスすることができる。

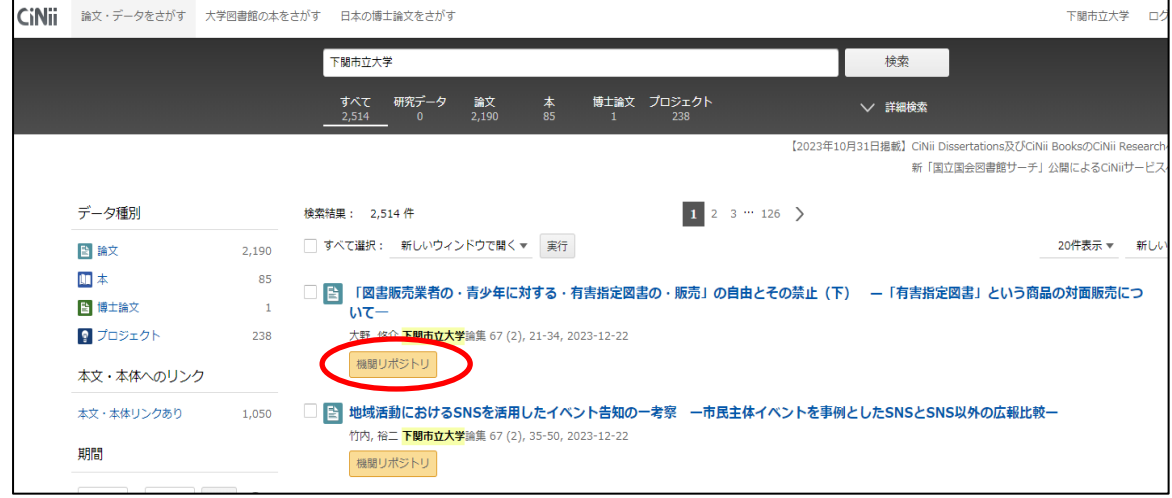

・詳細情報から収録誌タイトル、号数、ページ数、発行年を確認することができる。 ・他大学から文献複写を取り寄せる際に必要な情報。

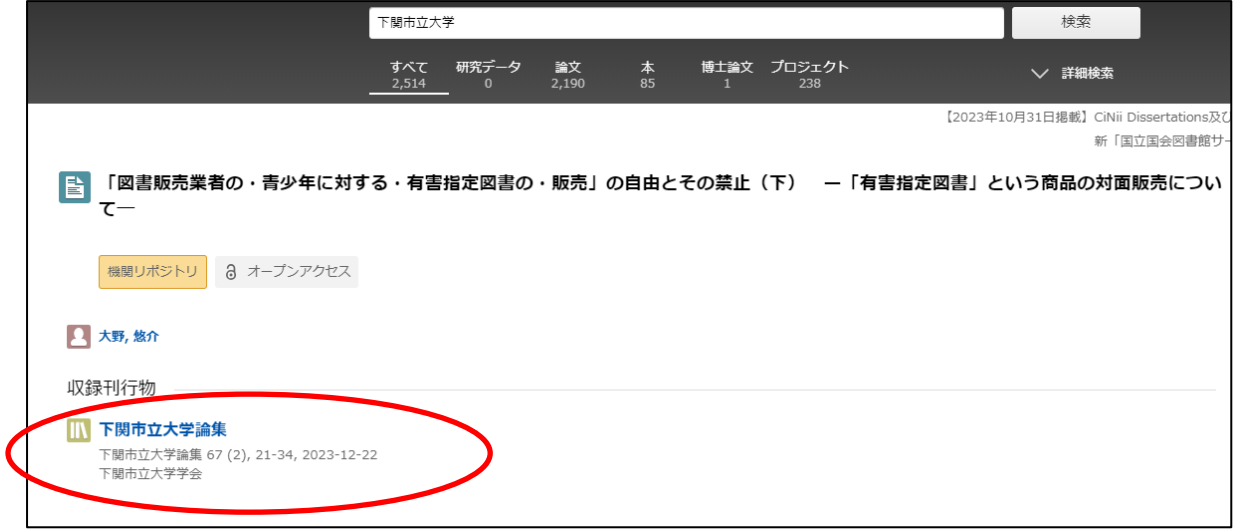